# Principles of VBA Script Analysis

## Learning Objectives

- What VBA Functions to focus on
- Review the workflow for Script Analysis
- Analyze Malicious VBA

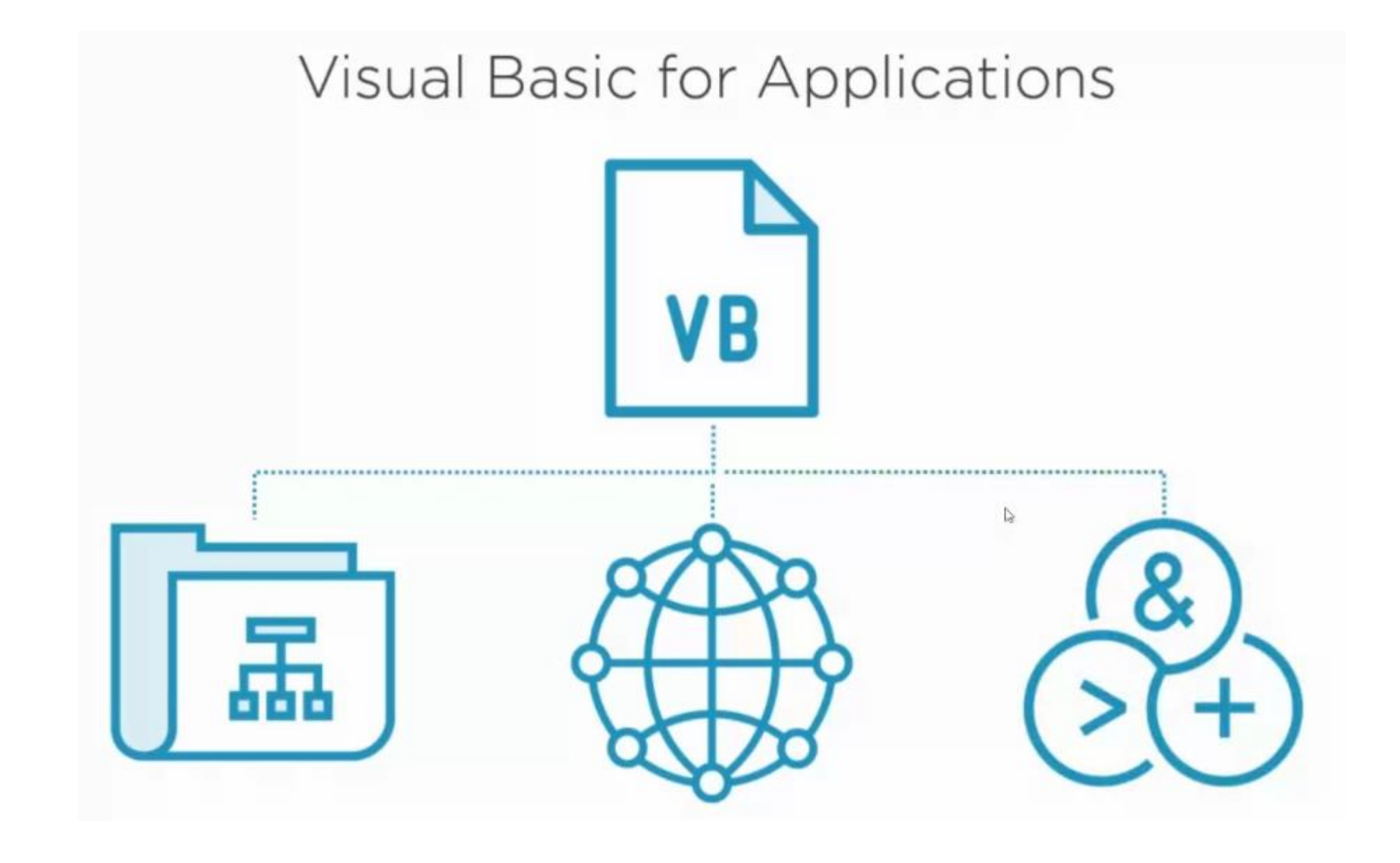

Write to File System **Open Network Connection** Execute Other Programs

## Demo – viewing Macros in Office Document

- Use Virtual Machine open the document with Microsoft words 2013
- Do not Enable Content

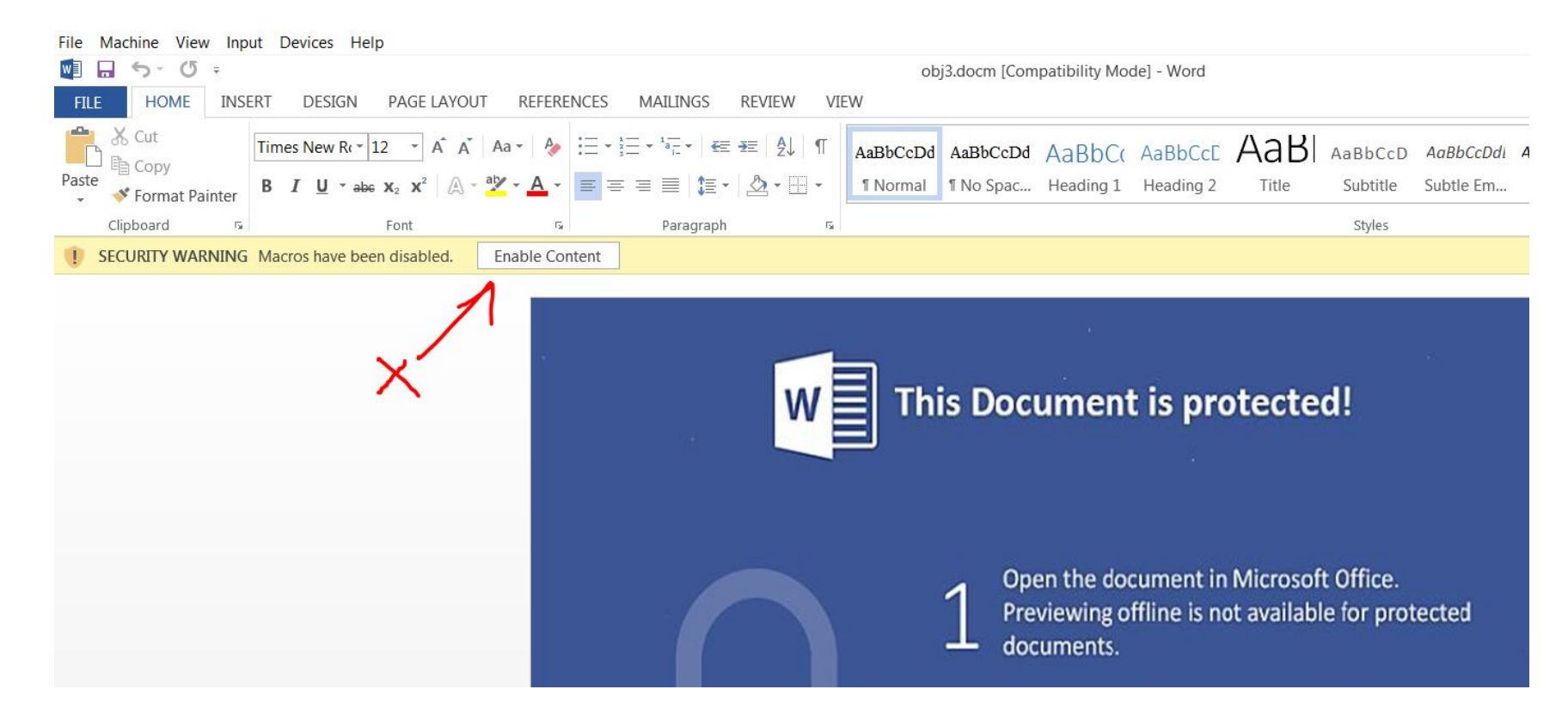

### 1. Click on VIEW 2. Then, View Macros

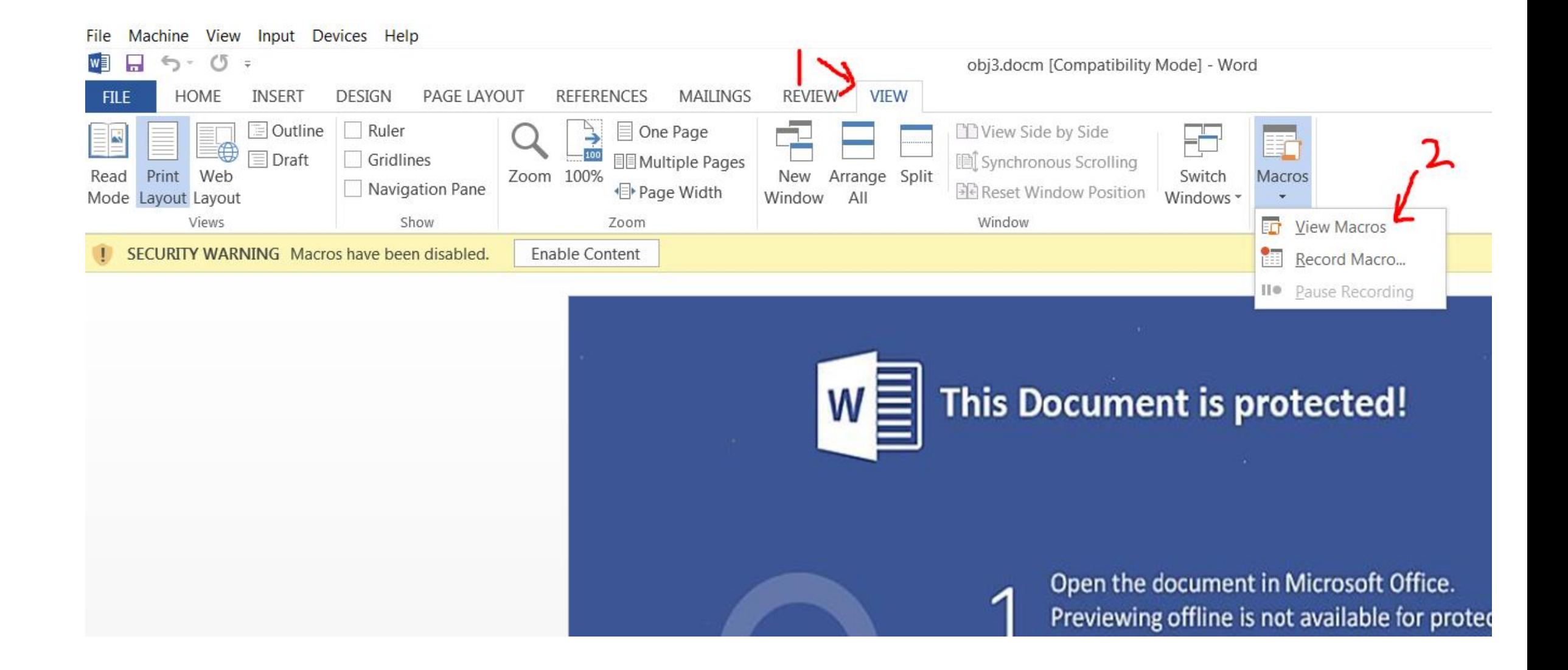

### 3. Select the Macro you want to view 4. Select Edit

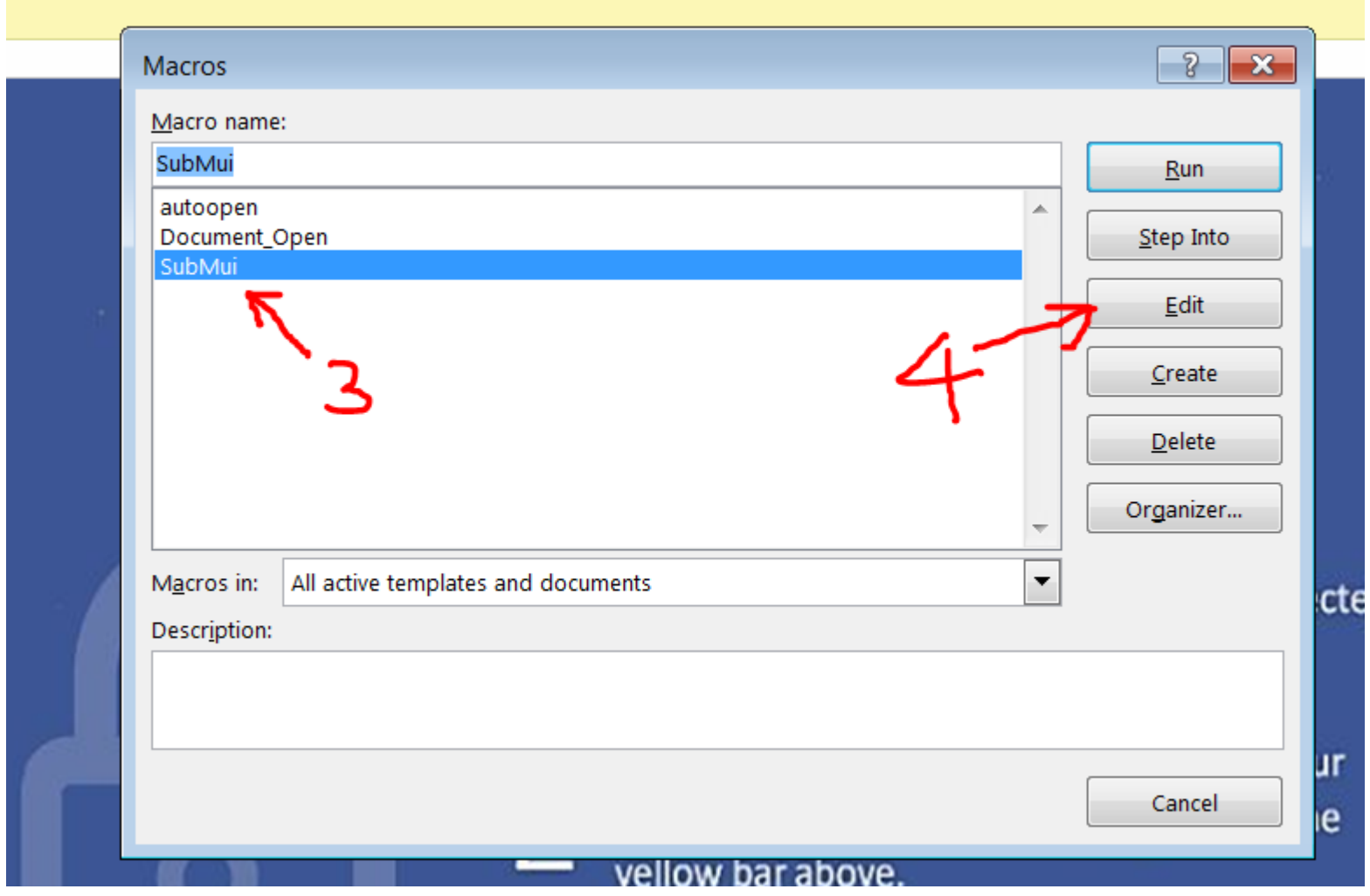

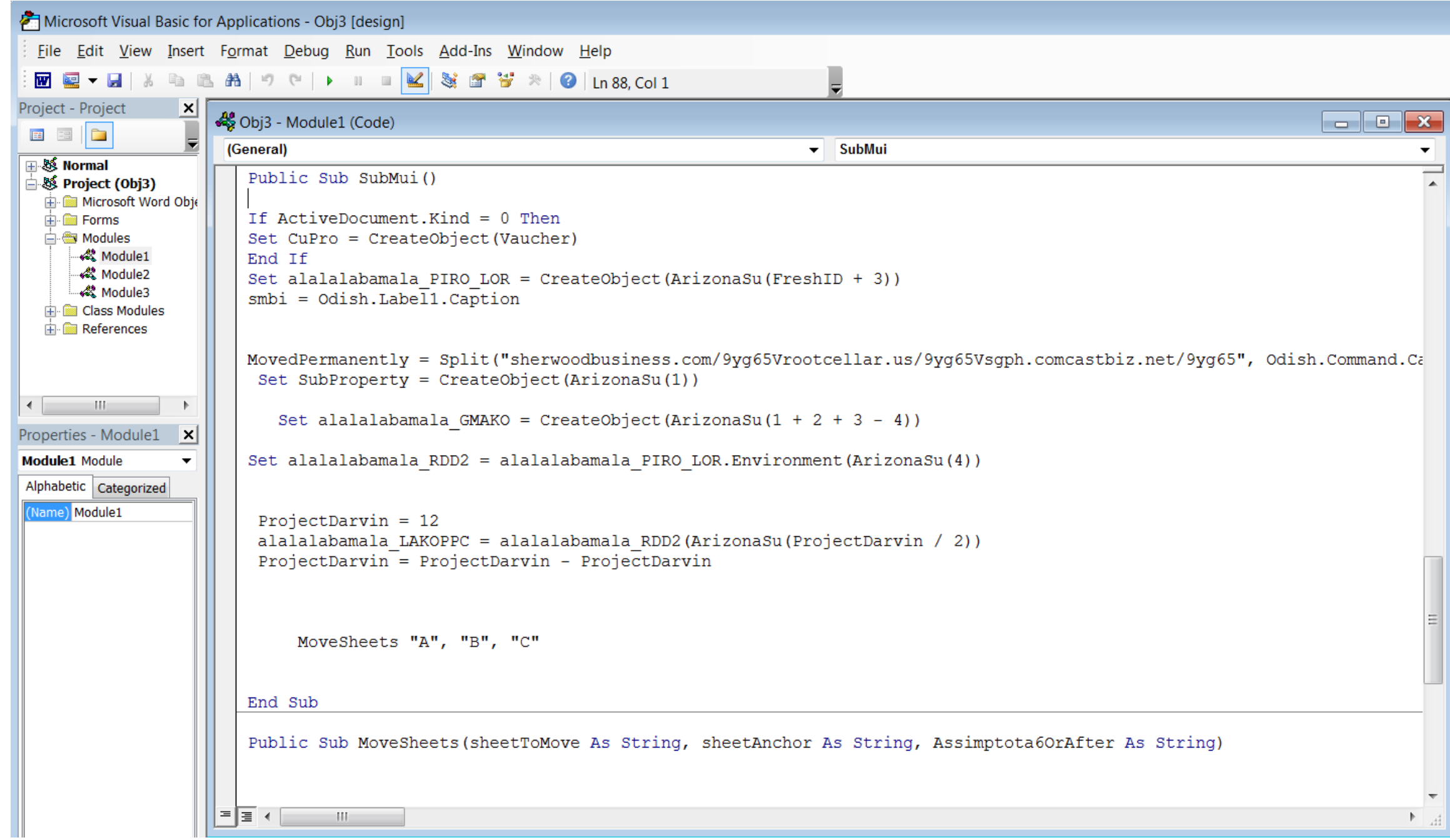

### **VBA Functions**

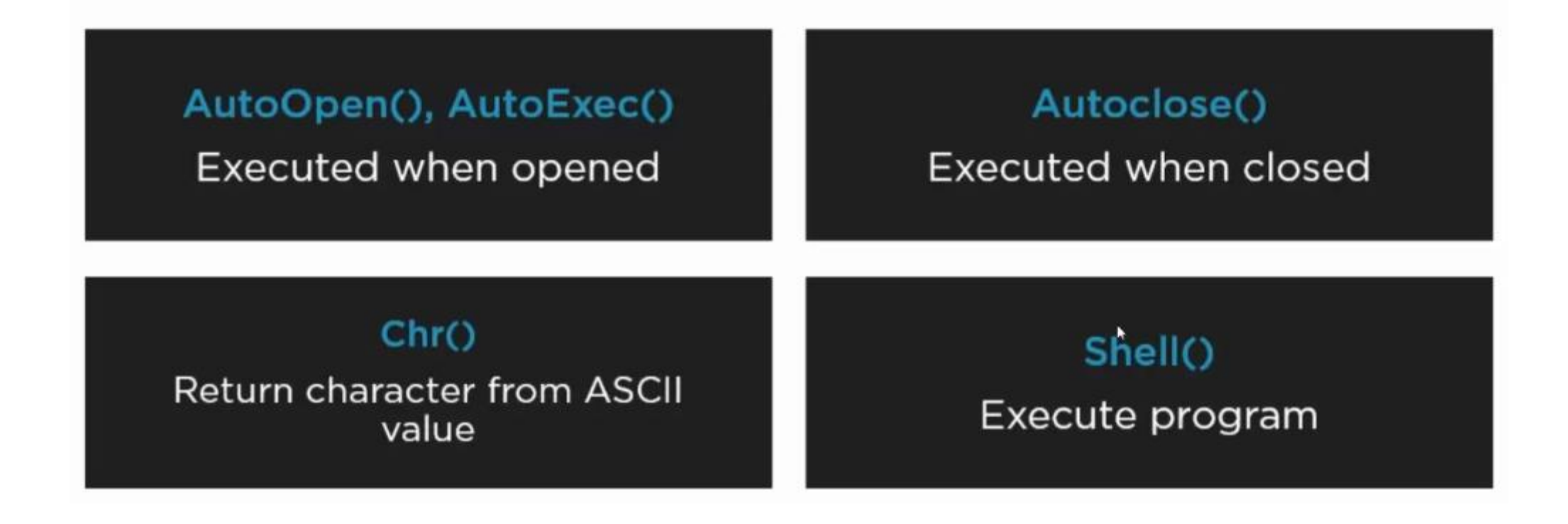

### Load External DLLs and APIs...

Private Declare Function GetWindowThreadProcessId Lib "user32" \_ (ByVal hWnd As Long, lpdwProcessId As Long) As Long

Private Declare Function OpenProcess Lib "kernel32" \_ (ByVal dwDesiredAccess As Long, ByVal bInheritHandle As Long, ByVal dwProcessId As Long) As Long

Private Declare Function WriteProcessMemory Lib "kernel32" \_ (ByVal hProcess As Long, ByVal lpBaseAddress As Any, ByVal lpBuffer As Any, ByVal nSize As Long, 1pNumberOfBytesWritten As Long) As Long

Private Declare Function ReadProcessMemory Lib "kernel32" (ByVal hProcess As Long, ByVal lpBaseAddress As Any, ByVal lpBuffer As Any, ByVal nSize As Long, 1pNumberOfBytesWritten As Long) As Long

### ...And Then Execute Them

×

Dim hWnd As Long Dim pid As Long Dim pHandle As Long hWnd = FindWindow(vbNullString, "Calc")

If  $(hWnd = 0)$  Then MsgBox "Window not found!" Exit Sub End If

GetWindowThreadProcessId hWnd, pid pHandle = OpenProcess(PROCESS\_ALL\_ACCESS, False, pid) WriteProcessMemory pHandle, &H42D120, "", 6, 0& ' CloseHandle hProcess

### Script Obfuscation

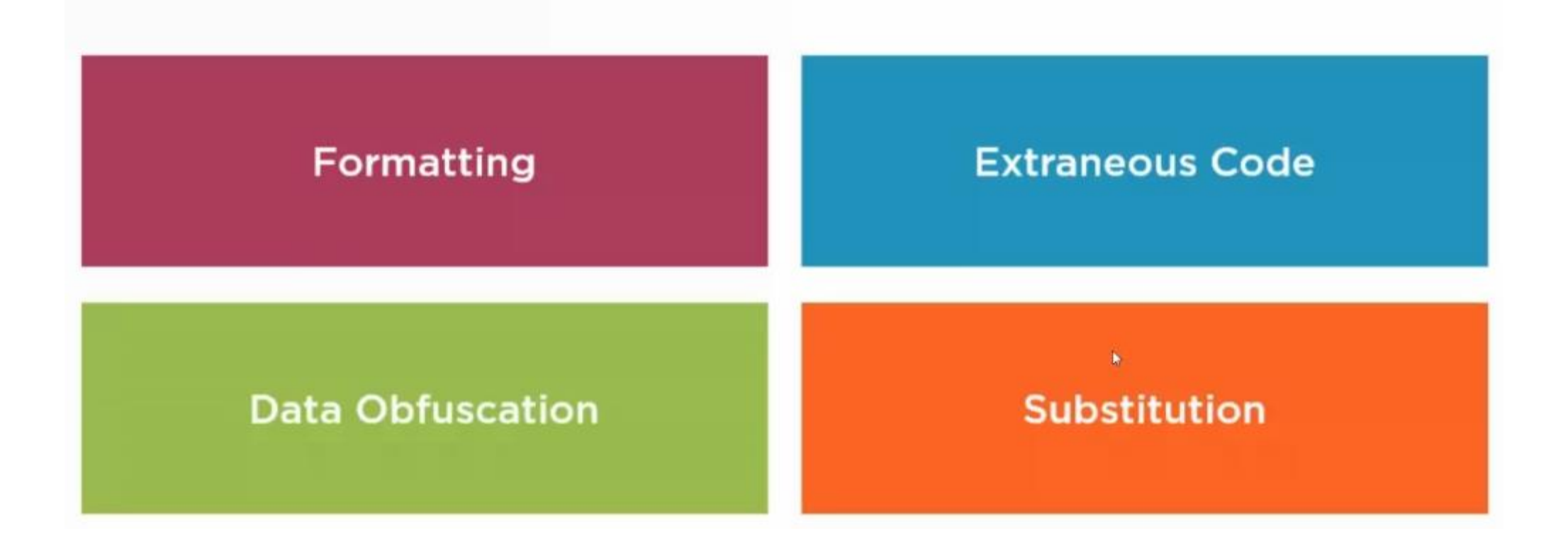

### **Script Analysis Indicators**

**URLs** 

### Commands

- powershell.exe

**Filenames** 

#### **VBA Emulation Engine**

#### Experimental

https://github.com/decalage2/ViperMonkey

S.

### **Options**

python vmonkey.py DOCUMENT

### olevba

### String deobfuscation and replacement

#### **Options**  $\mathbb{Q}$

--deobf: Deobfuscate strings

-- reveal: Replace strings in original code

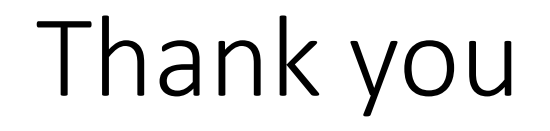